# <span id="page-0-2"></span>**Dell™ OpenManage™ Management Station Software Version 6.2 Installation Guide**

- **O** [Managed System and Management Station](#page-0-0)
- [Dell Systems Management Tools and Documentation DVD](#page-0-1)
- **O** [Dell Server Updates DVD](#page-1-0)
- **O** [Dell Management Console DVD](#page-2-0)
- **O** [Installing Management Station Software on Windows](#page-2-1)

**Installing Management Station Software on Supported Red Hat Enterprise Linux, SUSE, Linux Enterprise Server, and** [VMware ESX Server](#page-4-0)

The *Dell OpenManage Management Station Software Installation Guide* provides an overview of the Dell™ OpenManage™ management station software and installation instructions for the same. For information on installing Dell OpenManage Server Administrator, see the *Dell OpenManage Server Administrator Installation Guide* on the Dell Support website at <http://support.dell.com/support/edocs/software/omswrels/index.htm>.

Dell systems management software comprises 3 DVDs:

- *[Dell Systems Management Tools and Documentation DVD](#page-0-1)*
- *[Dell Server Updates DVD](#page-1-0)*
- *[Dell Management Console DVD](#page-2-0)*

For information about various Dell systems management software, see the Dell Support website at <http://support.dell.com/support/edocs/software/omswrels/index.htm>.

For information about various Dell systems that support systems management software, the operating systems supported by these systems, and Dell OpenManage components that can be installed on these systems, see the latest *Dell Systems Software Support Matrix* on the Dell Support website at <http://support.dell.com/support/edocs/software/omswrels/index.htm>.

[Back to Top](#page-0-2)

#### <span id="page-0-0"></span>**Managed System and Management Station**

Depending on the way in which you use the Dell systems management tools, a system can be classified into:

• Managed System

A managed system is any system that is monitored and managed using Dell OpenManage Server Administrator (one of the systems management tools on the *Dell Systems Management Tools and Documentation* DVD) or Dell Management Console. You can manage systems running Server Administrator locally or remotely through a supported Web browser. For more information on Server Administrator, see the *Dell OpenManage Server Administrator Installation Guide* on the Dell Support website at <http://support.dell.com/support/edocs/software/omswrels/index.htm> or on the *Dell Systems Management Tools and Documentation* DVD.

• Management Station

A management station can be any computer (laptop, desktop, or server) that you can use to remotely manage one or more managed systems from a central location.

[Back to Top](#page-0-2)

#### <span id="page-0-1"></span>**Dell Systems Management Tools and Documentation DVD**

The *Dell Systems Management Tools and Documentation* DVD contains the Dell OpenManage systems management software. This software is a suite of applications for your Dell systems that enables you to manage your systems through monitoring systems components, diagnosing issues, notifying you through alerts, and remotely accessing your systems for troubleshooting purposes.

Dell OpenManage systems management software can be classified into managed system software and management station software.

## **Managed System Software**

The following applications comprise the Dell OpenManage managed system software:

- Dell OpenManage Server Administrator
- Local Remote Access Controller
- Storage Management Service

For information on installing managed system software, see the *Dell OpenManage Server Administrator Installation Guide* on the Dell Support website at<http://support.dell.com/support/edocs/software/omswrels/index.htm>.

### **Management Station Software**

The following applications comprise the Dell management station software that you can install using the *Dell Systems Management Tools and Documentation* DVD:

Active Directory® Snap-In

The Active Directory Snap-in Utility provides an extension snap-in to the Microsoft<sup>®</sup> Active Directory to manage Dell-specific Active Directory objects. The Dell-specific schema class definitions and the installation packages for these definitions are also included on the DVD. You can install the Active Directory Snap-in Utility after adding the Dell-specific schema classes to the Active Directory schema.

• BMC Utilities

BMC Management Utility (BMU) is a utility that provides remote management and configuration of systems equipped with a baseboard management controller (BMC) or iDRAC using the IPMI protocol. For more information on BMU, see the *Dell OpenManage Baseboard Management Controller Utilities User's Guide* on the Dell Support website at [http://support.dell.com/support/edocs/software/omswrels/index.htm.](http://support.dell.com/support/edocs/software/omswrels/index.htm)

• DRAC Tools

The Dell Remote Access Controller (DRAC) console is a management station software designed to provide remote management capabilities for your Dell systems. You can remotely connect to the RAC hardware and access the RAC features either by using a Web browser or the RACADM Command Line Interface (CLI). RACADM CLI is the command line user interface to the Remote Access Controller (RAC).

You can install Dell Remote Access Controller either on the managed system or on the management station.

For information on installing Dell Remote Access Controller on the managed system, see the *Dell OpenManage Server Administrator Installation Guide*. For information on installing the Remote Access Controller on the management station, see [Installing Management Station Software on Windows](#page-2-1).

For more information on Remote Access Controller, see the *Dell Remote Access Controller Firmware User's Guide* on the Dell Support website at <http://support.dell.com/support/edocs/software/omswrels/index.htm>.

• IT Assistant

Dell OpenManage IT Assistant provides a central point of access to monitor and manage systems on a network. By allowing an administrator a comprehensive view across the enterprise, IT Assistant can increase system uptime, automate repetitive tasks, and prevent interruption in critical business operations.

For information on using IT Assistant, see the *Dell OpenManage IT Assistant User's Guide* on the Dell Support website at [http://support.dell.com/support/edocs/software/omswrels/index.htm.](http://support.dell.com/support/edocs/software/omswrels/index.htm)

[Back to Top](#page-0-2)

### <span id="page-1-0"></span>**Dell Server Updates DVD**

The Dell OpenManage subscription service kit is a collection of two DVDs:

*Dell Systems Management Tools and Documentation* DVD

*Dell Server Updates* DVD

The *Dell Server Updates* DVD is available only to those customers who have subscribed to the subscription service.

The *Dell Server Updates* DVD contains Dell Update Packages (DUPs) and Dell OpenManage Server Update Utility (SUU). DUPs allow administrators to update a wide range of system components simultaneously and apply scripts to similar sets of Dell systems to bring system software components to the same version levels.

SUU is an application that identifies and applies updates to your system. You can use SUU to update your Dell system or to view the updates available for any system supported by SUU.

In addition to helping you install, configure, and update programs and operating systems, the *Dell Server Updates* DVD also provides newer versions of Dell OpenManage Server Administrator for your system.

For more information on DUPs and SUU, see the *Dell Update Packages User's Guide* and the *Dell OpenManage Server Update Utility User's Guide* respectively on the Dell Support website at <http://support.dell.com/support/edocs/software/omswrels/index.htm>.

For more information on the subscription service, see **www.dell.com/openmanagesubscription** or contact your sales representative.

[Back to Top](#page-0-2)

### <span id="page-2-0"></span>**Dell Management Console DVD**

The Dell Management Console is a Web-based systems management software that enables you to discover and inventory devices on your network. It also provides advanced functions, such as health and performance monitoring of networked devices and patch management capabilities for Dell systems.

The *Dell Management Console* DVD is available with all Dell *xx*0*x* and later systems. You can also download the Dell Management Console from **[www.dell.com/openmanage](http://www.dell.com/openmanage)**.

**[Back to Top](#page-0-2)** 

## <span id="page-2-1"></span>**Installing Management Station Software on Windows**

- 1. Log on with administrator privileges to the system on which you want to install the management station applications.
- 2. Insert the *Dell Systems Management Tools and Documentation* DVD into the DVD drive. Or Download the Web installer from the Dell Support website at **support.dell.com**.
- 3. Run **autorun.exe**.
- 4. If you are using the DVD to install, select the management station application that you want to install from the **Tools** section, and click **Install**.
- 5. Follow the instructions in the **InstallShield Wizard**.

**NOTE:** You cannot install remote RAC (RAC installed on the management station) and local RAC (RAC installed on the managed system) on the same system.

**NOTE:** The **Dell OpenManage IT Assistant** option is only displayed if you have an earlier version of IT Assistant Ø already installed. In this case, selecting the **Dell OpenManage IT Assistant** option upgrades IT Assistant to version 8.6. For more information on upgrading IT Assistant, see the *Dell OpenManage IT Assistant User's Guide* at <http://support.dell.com/support/edocs/software/omswrels/index.htm>.

[Back to Top](#page-0-2)

## **Installing Management Station Software on Windows Microsoft Windows Server 2008 Core and Microsoft Hyper-V Server**

The Server Core installation option of the Microsoft® Windows Server® 2008 and Hyper-V™ Server operating system

provides a minimal environment for running specific server roles that reduces the maintenance and management requirements and the attack surface for those server roles. A Windows Server 2008 Core or Hyper-V Server installation installs only a subset of the binaries that are required by the supported server roles. For example, the Explorer shell is not installed as part of a Windows Server 2008 Core or Hyper-V Server installation. Instead, the default user interface for a Windows Server 2008 Core or Hyper-V Server installation is the command prompt.

Windows Server 2008 Core or Hyper-V Server operating system does not support a graphical user interface (GUI) based installation of Dell OpenManage software components. You need to install Dell OpenManage software in the CLI mode on Server Core. For more information on Server Core, see the Microsoft website.

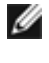

**NOTE:** You have to be logged in as a built-in Administrator to install systems management software on Windows Server 2008 and Windows Vista®. See the Windows Server 2008 Help for information about the built-in Administrator account.

**A NOTE:** IT Assistant is not supported on Windows Server 2008 Core and Hyper-V Server operating systems.

#### **Installing Management Station Software in CLI Mode**

To install the DRAC Tools, launch the MSI file from the command prompt using the following command:

msiexec /i DRAC.msi

The **DRAC.msi** MSI file is located at **SYSMGMT\ManagementStation\windows\DRAC** on the *Dell Systems Management Tools and Documentation* DVD.

To install BMU, launch the MSI file from the command prompt using the following command:

msiexec /i BMC.msi

The **BMC.msi** MSI file is located at **SYSMGMT\ManagementStation\windows\BMC** on the *Dell Systems Management Tools and Documentation* DVD.

To install Active Directory Snap-In, launch the MSI file from the command prompt using the following command:

msiexec /i ADSnapIn.msi

The **ADSnapIn.msi** MSI file is located at **SYSMGMT\ManagementStation\windows\ADSnapIn** on the *Dell Systems Management Tools and Documentation* DVD.

To install the localized version of the management station software, type the following command in the command prompt:

Msiexec /I <*management\_station\_software*>.msi TRANSFORMS= <*languauge\_transform*>.mst

Replace <*language\_transform*>.mst with the appropriate language file:

1031.mst (German) 1034.mst (Spanish) 1036.mst (French) 1041.mst (Japanese) 2052.mst (Simplified Chinese)

#### **Uninstalling Management Station Software in CLI Mode**

To uninstall management station software, run the commands as listed in table 1-1.

#### **Table 1-1. Management Station Uninstallation Commands**

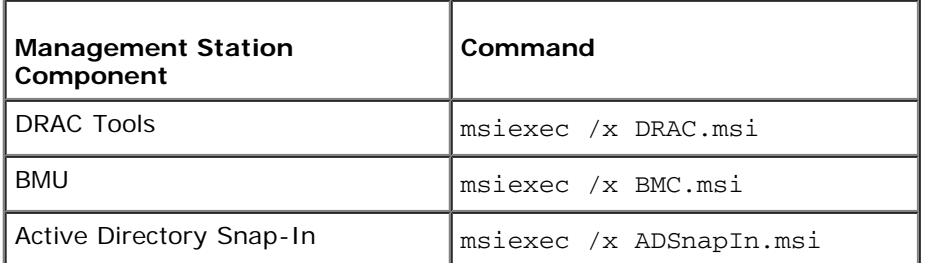

## <span id="page-4-0"></span>**Installing Management Station Software on Supported Red Hat Enterprise Linux, SUSE Linux Enterprise Server, and VMware ESX Server**

Only DRAC Tools and BMU are supported on the Red Hat® Enterprise Linux®, SUSE® Linux Enterprise Server, and VMware® ESX™ Server operating systems.

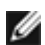

**NOTE:** On Red Hat Enterprise Linux 5 operating system, DVDs are auto-mounted with the -noexec mount option. This option does not allow you to run any executable from the DVD. You must mount the DVD-ROM manually and then run the executables.

- 1. To install BMU, navigate to the **SYSMGMT/ManagementStation/linux/bmc** directory and install the BMU RPM specific to the operating system with the following command:
	- For systems running Red Hat Enterprise Linux, use rpm -ivh osabmcutil\*-RHEL-\*.rpm
	- For systems running SUSE Linux Enterprise Server, use rpm -ivh osabmcutil\*-SUSE-\*.rpm
- 2. To install DRAC Tools, navigate to the **SYSMGMT/ManagementStation/linux/rac** directory and execute the following command:

rpm -ivh \*.rpm

#### **[Back to Top](#page-0-2)**

#### **Information in this document is subject to change without notice. © 2009 Dell Inc. All rights reserved.**

Reproduction of these materials in any manner whatsoever without the written permission of Dell Inc. is strictly forbidden.

Trademarks used in this text: *Dell*, the *DELL* logo, *OpenManage*, and *PowerEdge* are trademarks of Dell Inc.; *Microsoft*, *Windows*, *Windows Server, Windows Vista, Hyper-V*, and *Active Directory* are either trademarks or registered trademarks of Microsoft Corporation in the United States and/or other countries; *Red Hat* and *Red Hat Enterprise Linux* are registered trademarks of Red Hat, Inc. in the U.S. and other countries; *SUSE* is a registered trademark of Novell Inc. in the United States and other countries; *VMware* is a registered trademark and *ESX Server* is a trademark of VMware, Inc. in the United States and/or other jurisdictions.

Other trademarks and trade names may be used in this document to refer to either the entities claiming the marks and names or their products. Dell Inc. disclaims any proprietary interest in trademarks and trade names other than its own.

October 2009